# УДК 004.414.32

ż

## **Разработка прототипа приложения как помощь при дальнейшем создании готового приложения для продвижения собственного бизнеса**

#### *Гордеева Анастасия Романовна*

*Приамурский государственный университет имени Шолом-Алейхема Студент*

### **Аннотация**

В данной статье представлен полностью разработанный и созданный прототип приложения для продвижения собственного бизнеса. **Ключевые слова:** прототип, Marvell App, Link Options

## **Development of an application prototype as an aid in the further creation of a ready-made application for the promotion of your own business**

*Gordeeva Anastasia Romanovna Sholom-Aleichem Priamursky State University Student*

## **Abstract**

This article presents a fully developed and created prototype of an application for promoting your own business.

**Keywords**: prototype, Marvell App, Link Options

С каждым годом экономика России развивается быстрыми темпами. Становится всё больше и больше сфер экономики, которые используют новые технологии производства, продажи и прочее в своей деятельности. Так, одним из направлений, которые развиваются быстрыми темпами, является производство и реализация готовых продуктов питания или полуфабрикатов.

Но проблемой данного направления является огромная конкуренция. В связи с тем, что открывается множество ресторанов быстрого питания, кафе, баров и т.д., новому предпринимателю очень сложно развиться в данной сфере и заинтересовать потенциальных клиентов. Основываясь на данной проблеме, мы решили найти выход из данной ситуации - создать кафе-кондитерскую и перенести традиционные русские способы приготовления в столицу Франции. Это будет уникальный проект.

Уникальность заключается в том, что кондитерская - единственный русский уголок в Париже. Но, для того, чтобы о будущем предприятии узнало большое количество людей, необходимы: активная реклама в городе, социальных сетях и пр., активное взаимодействие с населением, а также создание приложения для заказов и доставки продукции. Именно созданием приложения, решила заняться наша команда.

ż

**Цель исследования** - создать прототип дальнейшего полного создания удобного и эффективного приложения собственного предприятия, для просмотра и заказа продукции.

**Актуальность исследования** заключается - в помощи людям, живущим в отдалённых районах от кафе-кондитерской, наслаждаться выпечкой с помощью доставки на дом и рабочее место.

Существует множество приложений для создания прототипов, например, Sketch, Marvel App, Smart App Graph и др. [1]. Но мы решаем остановиться на помощнике – Marvel App.

Для разработки прототипа нам понадобится всего лишь: скачанное приложение Marvel App, бумага, карандаши и несколько часов времени.

Перед тем, как приступить к работе в приложении, нам необходимо решить ряд задач [3]:

1. Визуально представить дизайн

2. Определить функционал будущего приложения.

- 3. Нарисовать на бумаге все слайды прототипа
- 4. Сфотографировать и загрузить в приложение.

Далее, мы приступаем к созданию прототипа.

В нашем будущем приложении, на главном экране будут располагаться 4 вкладки: 1. Главная страница, 2. Каталог, 3. Корзина, 4. Профиль.

Главная страница будет включать в себя возможные акции кофейни, контактные данные, а также значок Тех.поддержки (рис.1).

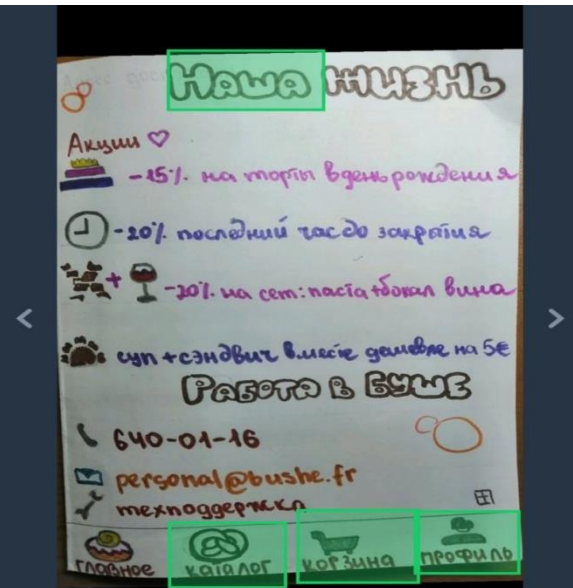

Рисунок 1 – Главная страница

Вкладка «Каталог» содержит полностью меню, чайную карту, а также мастерская тортов. Рядом с каждой позицией расположен значок для выбора блюда, на который можно нажать и товар будет перемещен в корзину (рис.2). ż

& Karacter & **Mupowery** KeyaccaHno El Et-Banunskou Curco u 黑哥 woronagrevie Capudanu - Russmarno Kangemoù - unngaupkau CROPMONARDU  $\overline{H}$  $H$  $3\mu$ uepon  $\heartsuit$ Makaponus **Kapamento Koniff** E-manuno - manurologie ED-bannie Osegno nacma & accopmument Œ canamn  $F<sub>2</sub>$ **Cynet**  $\overline{\mathbf{z}}$ gecepwor b accopmunemme स्र

Рисунок 2 - Каталог

Кликнув по иконке «Профиль», пользователь сможет перенестись на страницу в которой будут указаны: Персональные данные – ФИО, адрес и номер телефона, а также значки «Мои карты» - содержащие данные введенных банковских карт, «Бонусы» - накопившиеся во время покупок, «Любимые товары». Нажав на любой раздел, человек использующий приложение, сможет посмотреть всю личную пользовательскую информацию (рис.3).

GUESTRANS UMa Pannina 2% 200 3%  $\delta$ mo  $+(333) + 1267855$ Agpec goernabry MOU Kaprna MOU Tobapm  $984.40$ Briumu

Рисунок 3 – Профиль

Раздел «Корзина» будет содержать в себе все, выбранные ранее, товары, а также строки: промокод, бонусы и сумму к оплате. Также, в нижней части экрана, расположена кнопка «Оформить заказ», нажав на которую, вас перенесет на страницу оформления заказа (рис.4, 5).

Постулат. 2022. №1 ISSN 2414-4487

ż

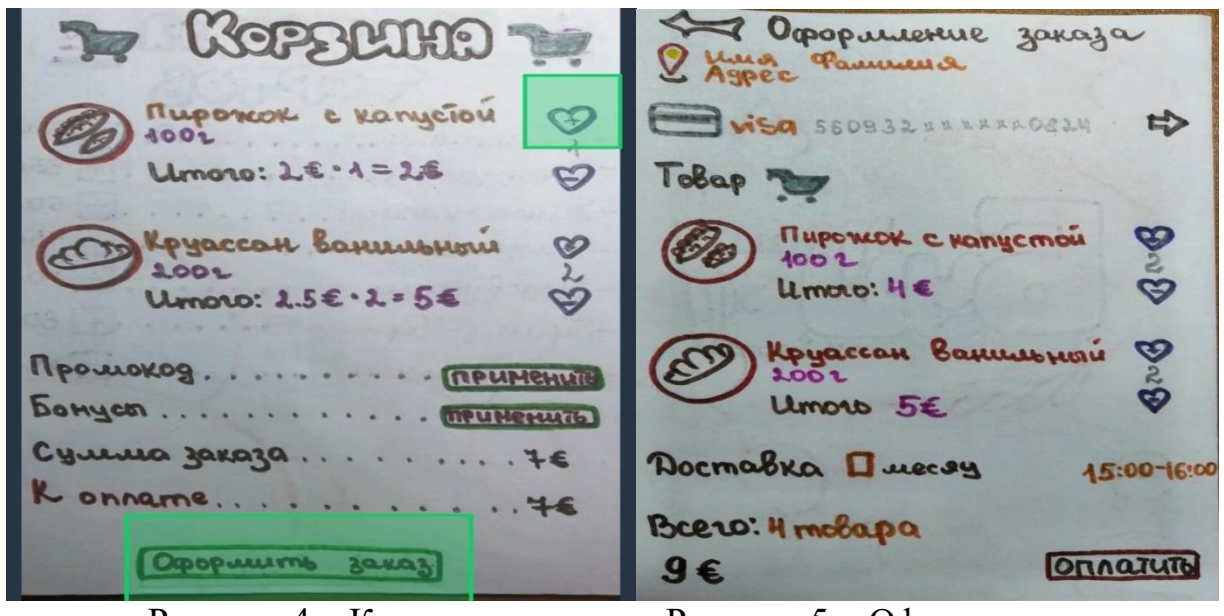

Рисунок 4 – Корзина Рисунок 5 – Оформление заказа

Переход от одной страницы к другой будет произведён путем выполнения Link Options, которая включает в себя – Link to screen и Transition. Пример на рис. $6, 7$ .

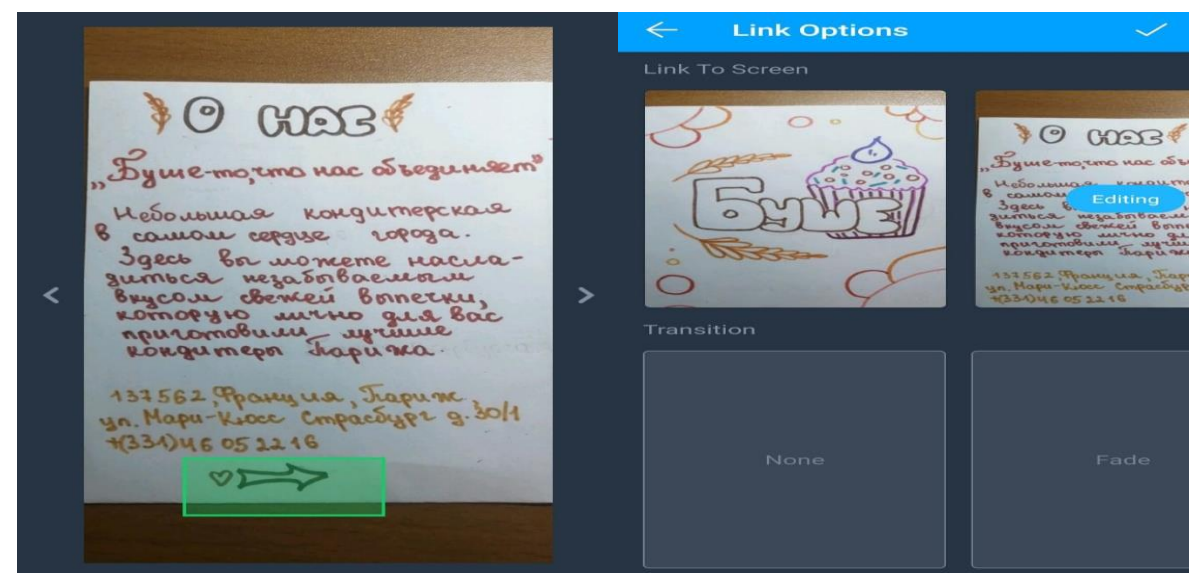

Рисунок 6 – Установка перехода Рисунок 7 – Опция для переходов

В сумме мы создадим дизайн 15 экранов.

Текстовое представление карты действий [2]:

1.А – стартовый экран. В него пользователь попадает при нажатии на кнопку «Главное».

2.Из экрана А можно сделать 4 прямолинейных перехода: А-Б, А-В, А-Г, А-Д.

3.Из экрана В мы можем сделать один переход: В-Е.

4.Из окна Е возможен переход на экран Ж, З, также возврат на страницы между собой и последующее возвращение на страницу А.

5.Из окна Г осуществляется переход на экран И.

ż

6.Со страницы И можно перейти в окно К, Л, М.

7.Переход с вкладки Д возможен на страницу Л, Н, О, П и возвращение на стартовый экран А.

#### **Вывод**

Таким образом, визуально представив дизайн, определив функционал будущего приложения, изобразив на бумаге все слайды, выгрузив их в приложение, сформировав взаимосвязь между ними, мы получили прототип к дальнейшему полному созданию удобного и эффективного приложения собственного предприятия, для продвижения собственного бизнеса.

### **Библиографический список**

- 1. ux.pub URL: https://ux.pub/prototipirovanie-s-marvel-i-sketch-chast-1-iz-2/
- 2. Кармишин П. А., Рындина С. В. Разработка прототипа мобильного приложения банка для обработки обращений клиентов //Известия высших учебных заведений. Поволжский регион. Экономические науки. 2018. №. 2 (8). URL: https://elibrary.ru/item.asp?id=37139932
- 3. Стрельцова М. Н. Проект разработки web-игры «Сходимость числовых рядов» //Постулат. 2020.  $\mathcal{N}_2$ . 12. URL: http://epostulat.ru/index.php/Postulat/article/view/3415/3466
- 4. Винокуров А. С., Баженов Р. И. Разработка мобильного приложения для теннисного клуба в среде Android Studio // Постулат. 2016. № 11(13). С. 34.
- 5. Карнаухова А. А. Важность создания прототипа на этапе проектирования на примере разработки мобильного приложения // Информационнотелекоммуникационные системы и технологии: Материалы Всероссийской научно-практической конференции, Кемерово, 16–17 октября 2014 года. Кемерово: Кузбасский государственный технический университет им. Т.Ф. Горбачева, 2014. С. 68.
- 6. Кармишин П. А., Рындина С. В. Разработка прототипа мобильного приложения банка для обработки обращений клиентов // Известия высших учебных заведений. Поволжский регион. Экономические науки. 2018. № 2(8). С. 13-20.
- 7. Хлопунов А. С., Шахова И. С. Автоматизации процесса разработки интерактивных прототипов android-приложений на основе низкодетализированных макетов // Электронные библиотеки. 2019. Т. 22. № 3. С. 160-172.
- 8. Чистякова Н. С. Разработка прототипа приложения на основе дополненной реальности // Аллея науки. 2017. Т. 4. № 16. С. 434-438.
- 9. Рождественский Д. М., Файзуллаев С. Т., Трунова А. Н. Разработка прототипа веб-приложения для гибкого управления задачами и проектами и аналитики затрачиваемого времени // Инновации и инвестиции. 2021. № 5. С. 90-94.